### How to Use the Netbed (Emulab++) Network Testbeds

Jay Lepreau Rob Ricci Mac Newbold University of Utah

**SIGCOMM** Tutorial

August 19, 2002

So, you've built the next great {distributed system, network protocol, P2P app, etc.}

But, you need to test and evaluate it

### **Netbed Can Help**

- At its base: machines with accounts (even root)
- We configure networks, but control is yours
  - Do whatever you want on/to nodes
  - Even install a new OS!
- All the amenities of home
  - Console access
  - Power control
- Incorporates other experimental environments
  - Wide-area nodes, simulated nodes
  - Use what makes the most sense for your experiment
- Simple stuff is simple; hard stuff (anything) is possible

### So, Show Me!

Let's set up an experiment: <u>http://www.netbed.org/</u>

## Why? "We evaluated our system on five nodes." -job talk from university with 300-node cluster. "We evaluated our Web proxy design with 10 clients on 100Mbit ethernet." "Simulation results indicate ..." "Memory and CPU demands on the individual nodes were not measured, but we believe will be modest." "You have to know the right people to get access to the cluster." "The cluster is hard to use." "We obtained guest accounts through 13 friends around the world to carry out our Internet measurements."

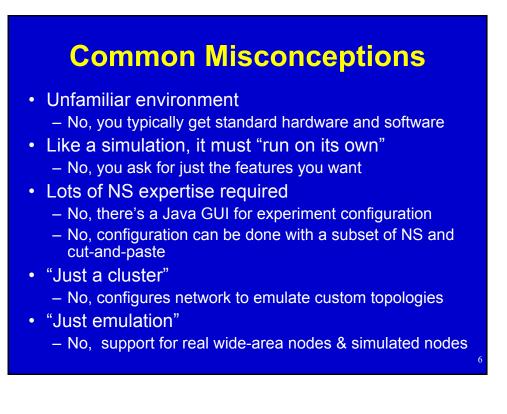

# What's a Node? What's a Router? (misconceptions)

- Physical hardware:
  - PC (local or remote)
  - (StrongARM box: in past)
  - (IXP1200, a specialized network processor: soon)
  - (Wireless: future)
- Virtual node:
  - Router (network emulation)
  - "Middlebox" (distributed system)
  - End host
  - A piece of a distributed node

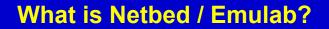

- A time- and space-shared platform for research, development, and education in distributed systems and networks
- A large software system
- Machines with configurable connectivity
- Emulab is the primary *emulation* portion of Netbed
  - <u>www.emulab.net</u> (Utah, 168 nodes, public)
  - <u>uky.emulab.net</u> (Kentucky, 48 nodes)
  - Georgia Tech (~50 nodes, soon)

- ....

### What is it (cont'd): Emulation Portion

- A configurable and controllable network emulator in a room
  - Utah Emulab today: 168 nodes, 1646 cables, 4 big switches
  - virtualizable topology, links, node software
- Bare hardware with lots of tools
- A controllable virtual world for distributed systems and networks

### What is it? (cont'd)

- ... a base for physically distributed network testbeds and virtual (overlay) networks
- A way to get access to nodes all over the world
- An instrument for experimental CS research
- Universally available to any remote experimenter
- Simple to use

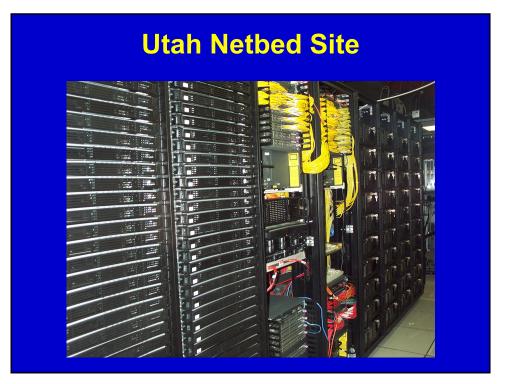

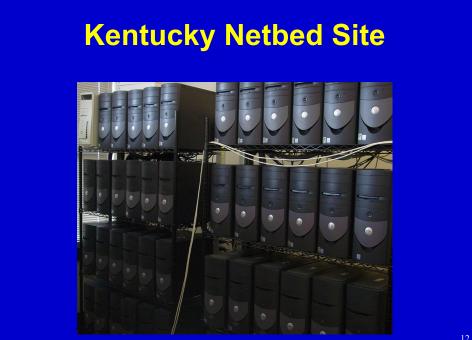

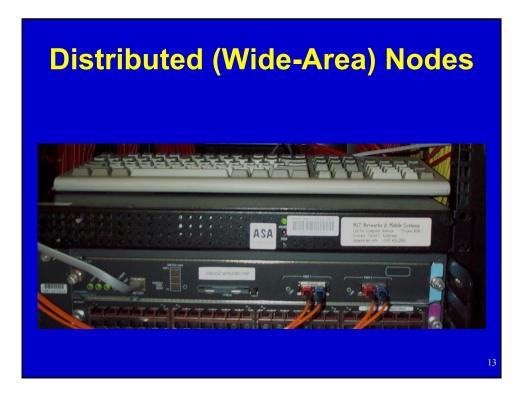

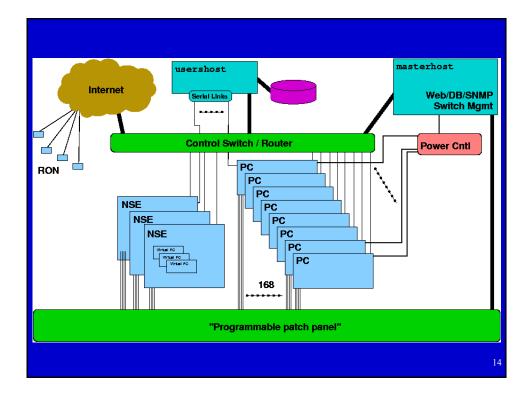

### Node Types In Utah Emulab Today

- pc600 (40)
  - 600MHz processor
  - 256 MB RAM
  - 13 GB IDE disks
- pc850 (128)
  - 850MHz processor
  - 512 MB RAM
  - 40 GB IDE disks

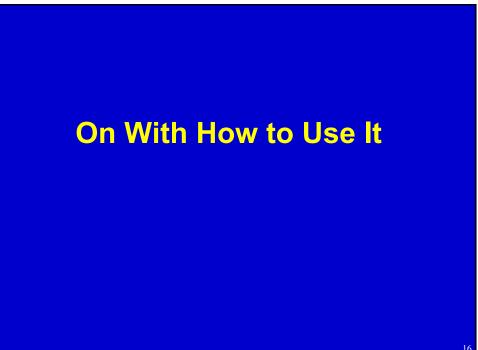

### **Getting Started**

- Visit the website at www.netbed.org
- Apply to start or join a project
  - Creates a new user account
- Create an experiment
  - Topology/configuration specified with
    - a Java GUI, or
    - an *ns* file
- Start using your experiment!

### www.netbed.org (emulab.net)

- Most work can be done through our web interface
  - Beginning/ending experiments
  - Applying for/approving access
  - Controlling nodes
- Searchable documentation
- Secure access using https

### A "Project"

- Central administrative entity
- Started by a faculty member or senior student
  - Submitted through web interface
  - User account gets created for experiment leader
- Approval of project users delegated to leader
  - Saves on administrative overhead
  - Project leader responsible for users' behaviour
- Project gets its own disk space

### An "Experiment"

- Central operational entity
- Represents network configuration, including
  - Network links
  - Node configuration
  - May include traffic generations, event stream
  - May simply be some allocated machines!
- Created with an ns file or a simple GUI
- Started through web interface
- Mail sent when setup is complete

### **The Netbed Documentation**

- At <u>http://www.netbed.org/doc.php3</u>
- Searchable with WebGlimpse
- Also useful
  - NS-2 documentation
    - www.isi.edu/nsnam/ns/ns-documentation.html
  - TCL books, manuals, etc.

### **Experiment Creation Mail**

- Virtual Node Information
- Physical Node Mapping
- LAN/Link Info
- Delay Node Info
- Log of experiment creation

### **VLANs and Delay Nodes**

- Isolation done with Virtual LANs (VLANs) on our switches
- Traffic shaping done with transparent bridges
  - Invisible to nodes
  - Regular nodes running FreeBSD
  - dummynet used for traffic shaping
  - Listens for events related to its links

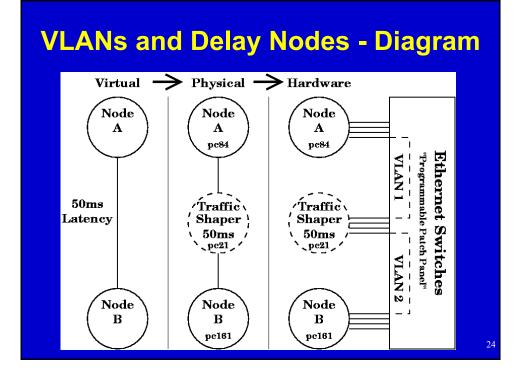

# <section-header><section-header><section-header><section-header><section-header><section-header><section-header>

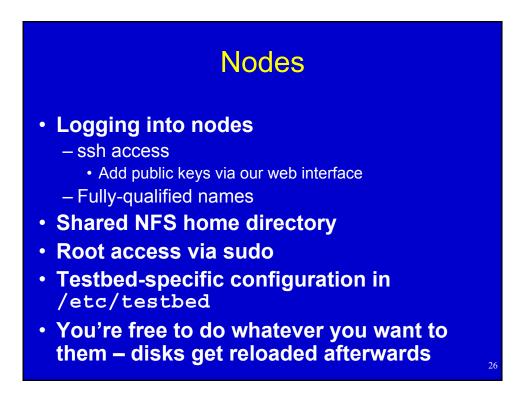

### Web

- Web control of running experiments
  - View experiment report
  - Swap in/out
  - View NS file and visualization
- Node control
  - Set OS
  - Add RPMs, tarballs, startup scripts, etc.
  - Reboot node
  - Access to node serial console

### users.emulab.net

- Commands available on users.emulab.net
   node\_reboot -reboot/power cycle
  - os\_load recover scrogged disks
  - portstats see switch port counters
- 'console' serial console access
- Disk space:
  - –/users small stuff
  - /proj bigger stuff (shared among members of the project)

### **Serial Consoles**

- Link on node page
- Requires some setup
  - Download tiptunnel (Windows, Linux, FreeBSD binaries available)
  - Install wherever convenient
  - Associate file type with downloaded binary
- All output logged on users.emulab.net
  - /var/log/tiplogs/<physid>.run

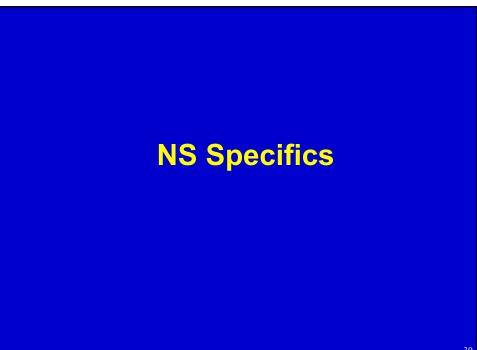

### **Audience Familiarity With NS**

- Use it all the time?
- Use it a little?
- Have used TCL, but not NS?
   NS scripts are written in TCL
- Never used either?

### **Boilerplate**

- Statements required in every Netbed NS file
- set \$ns [new Simulator]
  - Creates a new NS "simulator object"
- source tb\_compat.tcl
  - Load testbed-specific commands
  - Stub version provided for running in NS

• \$ns run

- In NS, runs the simulation

### Nodes – Netbed-Specific Commands

• tb-set-node-os nodeA FBSD-STD

- Set OS. Currently supported:
  - FBSD-STD
  - RHL-STD
  - <your own>
- tb-set-hardware nodeA pc600
  - Pick specific PC type: pc600/pc850
  - pcvron/pcvwa

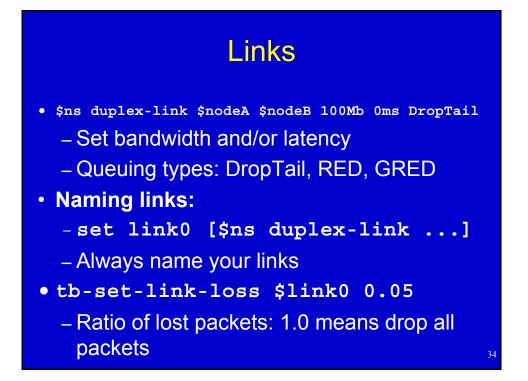

### LANs

- \$ns make-lan "\$nodeA \$nodeB \$nodeC" 100Mb 0ms
- Naming works the same as with links
- Setting packet loss on a LAN
  - -tb-set-lan-loss \$lan0 0.01
- Setting different characteristics for a single node:
  - tb-set-node-lan-delay \$lan0 \$nodeA 40ms
  - tb-set-node-lan-bandwidth \$lan0 \$nodeA 20Mb

35

Unlike links, no queuing discipline

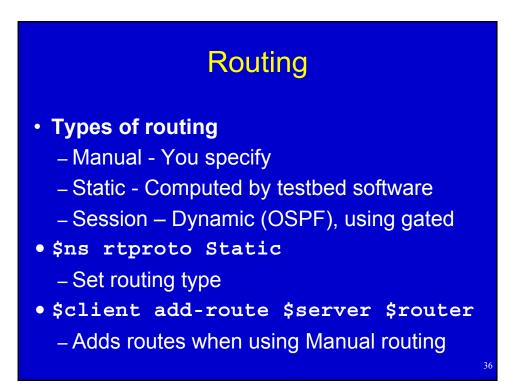

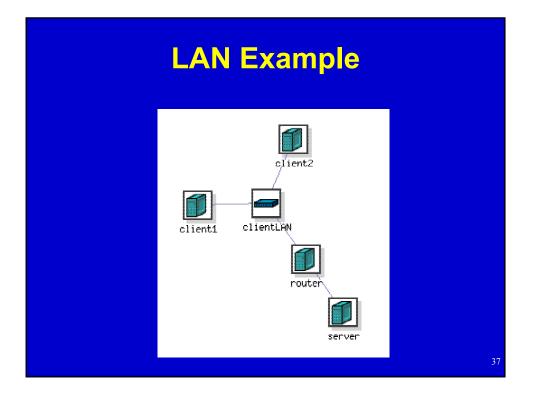

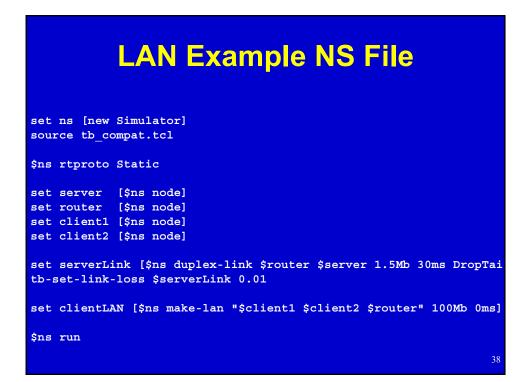

### **Traffic Generation**

- Standard NS
- 3 Parts
  - Agent: TCP/UDP socket
    - Gets attached to a node
  - Application
    - Generates traffic, attached to an agent
  - Sink
    - · Connected to the agent, just discards traffic

39

40

Has to be started with an event

### Traffic Generation (cont'd)

```
set tcp0 [new Agent/TCP]
$ns attach-agent $nodeA $tcp0
```

set cbr0 [new Application/Traffic/CBR]
\$cbr0 set packetSize\_ 1200
\$cbr0 set rate\_ 100Mb
\$cbr0 attach-agent \$tcp0

```
set null0 [new Agent/Null]
$ns attach-agent $nodeB $null0
```

\$ns connect \$tcp0 \$null0

\$ns at 1 "\$cbr0 start"

### **Program Objects**

set prog0 [new Program \$ns]
\$prog0 set node \$nodeA
\$prog0 set command "/users/ricci/dostuff args"

\$ns at 10 "\$prog0 start" \$ns at 20 "\$prog0 stop" \$ns at 30 "\$prog0 start"

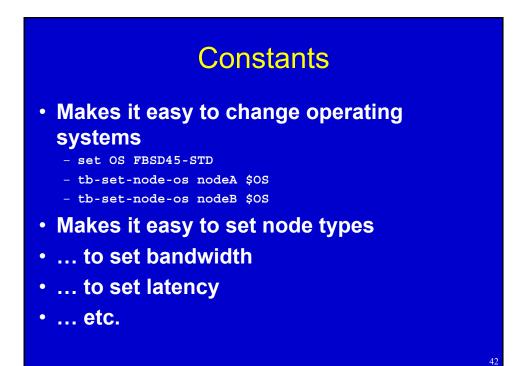

### Loops

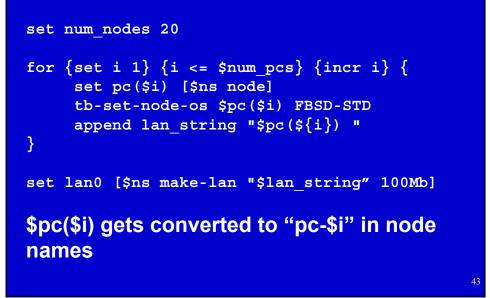

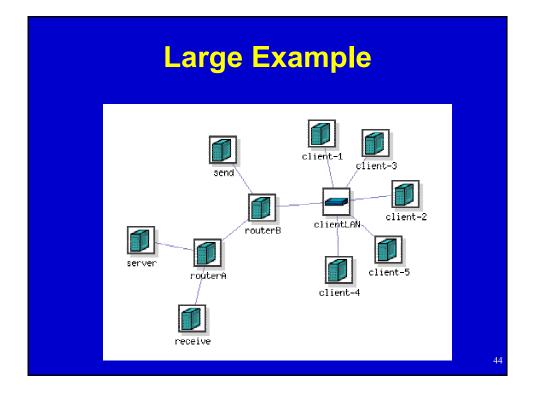

### Large Example NS File

set ns [new Simulator]
source tb\_compat.tcl
\$ns rtproto Static

set num\_clients 5
set server\_os FBSD-STD
set client\_os RHL-STD

set server [\$ns node]
set routerA [\$ns node]
set routerB [\$ns node]
set send [\$ns node]
set receive [\$ns node]
for {set i 1} {\$i <= \$num\_clients} {incr i} {
 set client(\$i) [\$ns node]
 tb-set-node-os \$client(\$i) \$client\_os
 append lan\_string "\$client(\${i}) "</pre>

### Large Example NS File (cont'd)

tb-set-node-os \$server \$server os

3

```
set routerLink [$ns duplex-link $routerA $routerB 100Mb 0ms DropTail]
set serverLink [$ns duplex-link $routerA $server 100Mb 0ms DropTail]
set sendLink [$ns duplex-link $routerB $send 100Mb 0ms DropTail]
set receiveLink [$ns duplex-link $routerA $receive 100Mb 0ms DropTail]
set clientLAN [$ns make-lan "$lan_string $routerB" 100Mb 0ms]
```

set tcp0 [new Agent/TCP]
\$ns attach-agent \$send \$tcp0
set cbr0 [new Application/Traffic/CBR]
\$cbr0 set packetSize\_ 1200
\$cbr0 set rate\_ 50Mb
\$cbr0 attach-agent \$tcp0

set null0 [new Agent/Null]
\$ns attach-agent \$receive \$null0
\$ns connect \$tcp0 \$null0

\$ns at 1 "\$cbr0 start"

46

### Large Example NS File (cont'd)

set server\_prog [new Program \$ns]
\$server\_prog set node \$server
\$server\_prog set command "/proj/testbed/bin/serverprogram"
\$ns at 1 "\$server prog start"

\$ns run

### **RPMs and Tarfiles**

- tb-set-node-rpms \$node a.rpm
  - Convenient way to install Linux packages
  - Installation is forced
  - Can specify multiple RPMs on one line
- tb-set-node-tarfiles \$node
  - Arguments: alternating directory and tarball paths
  - Changes to directory before untarring
  - Untars as root (owner in tarfile still applies)

48

### **Startup Commands**

- tb-set-node-startup \$node "command"
  - Script should be in home or project directory
  - Command is run as experiment creator
- Differences from Program Objects
  - Executed every time node boots
  - No synchronization
- Uses
  - Tweak node configuration (routing, etc.)
  - Run services

### **Setting Node IP Addresses**

- Assigned for you automatically if omitted – Recommended
  - Recommended
  - Uses a deterministic algorithm
- tb-set-ip \$node IP
  - Use only for single-interface nodes
- tb-set-ip-link \$node \$link IP
- tb-set-ip-lan \$node \$lan IP

### **Existing Tools**

- Can use existing topology generators
  - Tiers
  - GT-ITM
  - BRITE
- Anything that exports NS

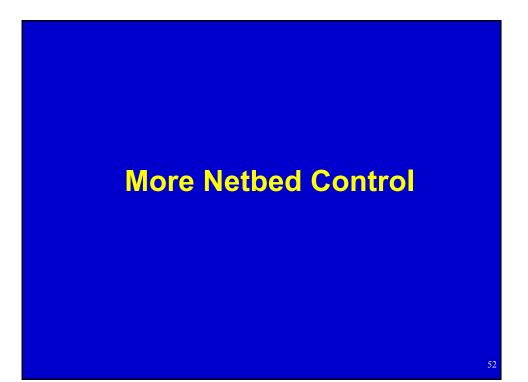

### **Swapping an Experiment**

- Release hardware resources without ending experiment - OS analogy
- Experiment information is maintained in DB
- Can easily swap back in a few minutes
- We typically have more experiments swapped out than in, at any point in time.
- Role of node state in determining & specifying swappability

### Swapping an Experiment – Soft State

- Soft state is the part not saved on swapout
- It includes
  - Contents of nodes' local disks
  - Effects of dynamic events (next slides)
- Hard state includes
  - Things in your home directory
  - Anything given in the NS file
- Disk contents can be saved in disk images

54

### **Event System - Overview**

- Used for distributed control
  - Starting/stopping programs
  - Controlling traffic
  - Changing link characteristics
- Underlying publish/subscribe system
- Static events can be injected by NS scripts
- Dynamic events can be injected by hand
- Users can write their own programs that hook into the event system

### Event System – Static Events from NS Scripts

- Link control
  - \$ns at 10 "\$link0 down"
  - \$ns at 20 "\$link0 delay 5.5ms"
- Traffic control

- \$ns at 5.5 "\$cbr0 start"

Program control

-\$ns at 1 "\$prog0 start"

Loops, of course...

### Event System – Dynamic Events

• tevc

- Available on nodes or users.emulab.net
- Arguments
  - "-e pid/eid" (Only required if used on users)
  - Time (now, +seconds, or [[[[yy]mm]dd]HH]MMss)
  - Object
  - Event

Examples

- tevc now cbr0 start
- tevc -e testbed/foo +30 link0 set delay=50

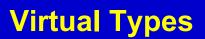

- Allow you to specify that a set of nodes should be of the same type, chosen from a set of possible types
- Make an equivalence class (virtual type)
- Set nodes to be that virtual type

   Instead of a physical type
- Two kinds of virtual types
  - Soft Will allow exceptions if resources are scarce
  - Hard Swapin will fail if class cannot be satisfied

### Virtual Types – In Your NS File

- tb-make-soft-vtype vtype {types}
- tb-make-hard-vtype vtype {types}
- tb-set-hardware \$node vtype
- Currently, types can be
  - pc600
  - pc850
  - Any widearea types

### Physically Distributed Nodes

- Netbed provides access to distributed nodes
  - Machines from MIT's "RON testbed" (32 as of this writing)
    - Includes Internet2, DSL, and international sites
    - · Access policy is more restricted
  - PlanetLab machines
    - · Support is evolving

### Supported features

- Account management, ssh key management
- Optional tunnelling (virtual links)
- Traffic generation
- SFS secure distributed filesys

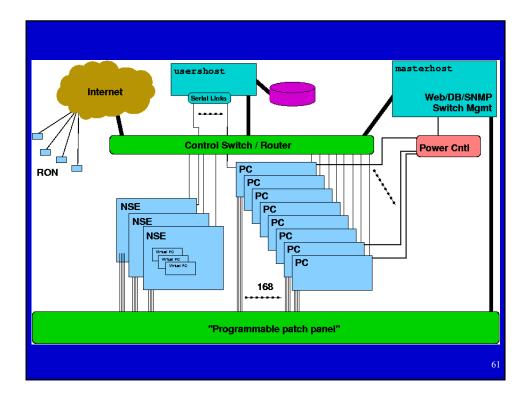

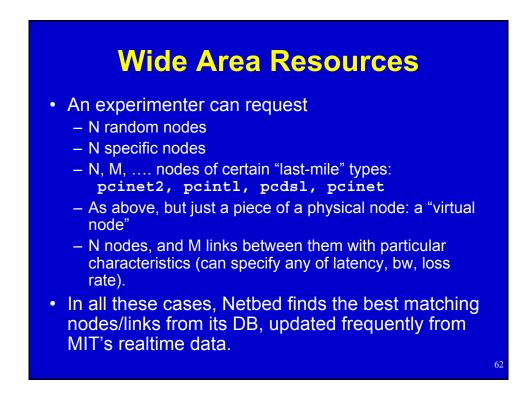

### Requesting Physically Distributed Nodes

- Specifying specific nodes

   tb-fix-node nodeA ron0
- Specifying general classes - tb-set-hardware nodeA pcroninet2
- Specifying link characteristics - \$ns duplex-link \$nodeA \$nodeB 1.5Mb 10ms

### Widearea Demos

- Simple matching, without tunneling
- More complex matching, with tunneling

### **Using Purely Simulated Nodes**

- NSE The NS emulation facility
- Allows NS to interact with real network
- Packets inside NSE can be converted into real packets and sent on the network
- Packets on the network can be converted into NSE packets, travel through the simulated network, and then return to the real network

65

66

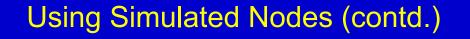

- How to specify simulated nodes in your NS file
- Create an NSE node (physical machine running NSE):

- set nsenode [\$ns nsenode]

- Make objects in the simulated world:

   \$nsenode make-simulated { # Simulated node set simnode [\$ns node]
   }
- Anything inside make-simulated is processed by NSE on \$nsenode

### Using Simulated Nodes (contd.)

 Connections between live/simulated networks are configured automatically (needs to be specified outside makesimulated block)

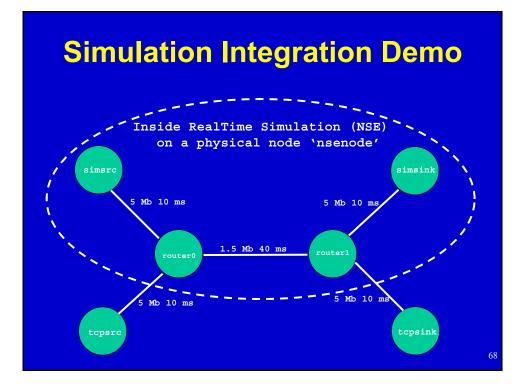

### Simulation Integration Demo – NS File

```
set ns [new Simulator]
source tb compat.tcl
$ns rtproto Static
# Hybrid dumbell topology
set tcpsrc [$ns node]
set tcpsink [$ns node]
set nsenode [$ns nsenode]
$nsenode make-simulated {
       set router0 [$ns node]
       set router1 [$ns node]
       $ns duplex-link $router0 $router1 1.5Mb 40ms DropTail
       set simsrc [$ns node]
       $ns duplex-link $simsrc $router0 5Mb 10ms DropTail
       set simsink [$ns node]
       $ns duplex-link $simsink $router1 5Mb 10ms DropTail
}
$ns duplex-link $tcpsrc $router0 5Mb 10ms DropTail
$ns duplex-link $tcpsink $router1 5Mb 10ms DropTail
$ns run
```

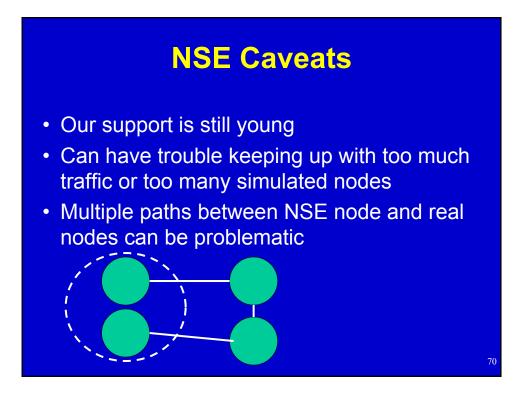

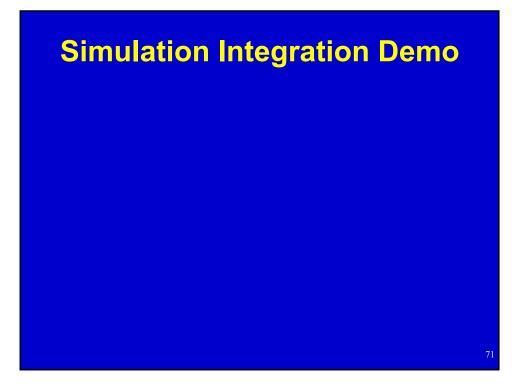

### **Batch Experiments**

- Batch queue
- Runs whenever enough nodes become available
- When startup command finishes, experiment is automatically terminated
- Great for:
  - Fitting in large experiments
  - Exploring many topologies/parameters
  - Having work done for you while you sleep!

#### Creating Batch Experiment From the Command Line

- Often easier than submitting the same web form many times
- batchexp ON users
- Main arguments:
  - -"-p project"
  - -"-e experiment"
  - nsfile

## **Custom Disk Images**

- When to use a custom disk image
  - Custom kernels
  - Extensive OS changes
  - Your own custom OS
- Loading time
  - 88 seconds for a single partition 150MB compressed

## Using a Custom Disk Image

- Creating web form
  - Small web form to fill out ('OSIDs and ImageIDs') link
  - Image gets created automatically
  - [Demo]
- Specifying in NS file
  - Automatically loaded for you
  - tb-set-node-os nodeA FBSD45-MINE

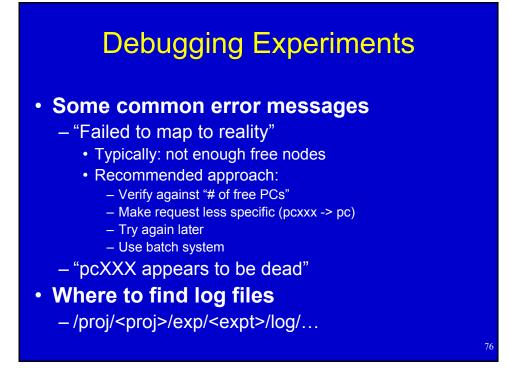

### **Recovering From Disasters**

- Can always do a good old reboot
  - First, we try a graceful reboot
  - Then, we try our custom 'ping of death' (ipod)
  - If all else fails, power cycle
- If the network is down
   <u>– Get</u> in on the serial console
- If all else fails
   Reload the disk (os load on users)

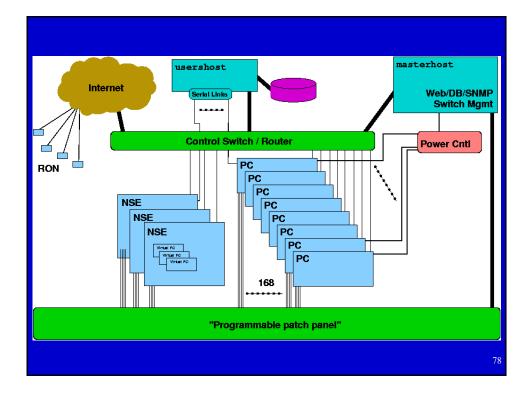

#### Control vs. Experimental Nets – Differing Purposes

- Control
  - NFS (homedir), DNS, node monitoring
  - Routable to outside world (you log in via it)
  - Not completely isolated today
- Experimental
  - Isolated no interference from other experiments
  - Configured in the topology you requested
  - 'Clean' no stray traffic

#### Control vs. Experimental Nets – How To Tell Them Apart

- IP addresses
  - Control net has 'real' IPs
  - Experimental net has 192.168.\*.\* or 10.\*.\*.\*
- /etc/testbed/control\_interface
   Prints name (ie. 'eth0' or 'fxp4') to stdout
- If you were expecting delays, bandwidth limits, etc., but don't get them, you may be using the control net by accident

### Control vs. Experimental Nets -Naming

- Outside of the nodes
  - Only control net is nameable/reachable
- On the nodes
  - Unqualified names (eg. nodeA) refer to directlyconnected experimental interfaces
  - Can refer to any experimental interface as '<node>-<link>' (nodeA-link0, nodeB-clientLAN)
  - Qualified names (eg. nodeA.myexp.myproj) refer to control net

# **Barrier-like Synchronization**

- Simple barrier synchronization provided by tmcd: the "ready count"
- Nodes can report ready
- Poll for how many other nodes, out of the total number, are ready
  - Make sure to delay a few seconds
- Simple text-based protocol; simple scripting interface

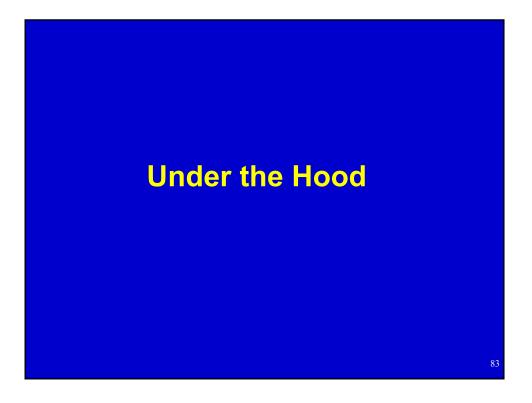

# **Netbed Servers**

- Hardware: Netbed Servers
- boss.emulab.net
  - Secure server, no direct access for users
  - Hosts the web server and database
  - Controls everything
- {users,fs,ops}.emulab.net
  - Accounts and home dirs for everyone

- NFS server for boss, nodes
- Access to node consoles

#### Software and Experiments

Software base:

 Web site is PHP, Database is MySQL, NS parser is TCL, back end is mostly perl and C

#### Four main steps to running an experiment

- Pre-run: parse NS file, store in DB
- Swap-in: map expt. to phys. nodes, set up state in DB, reboot nodes, configure nodes
- Swap-out: Clean up nodes, release them
- End: Clean out data for experiment
- Experiment may swap in/out many times

## **Selected Hard Problems**

- Resource mapping
  - NP-hard problem (simulated annealing)
  - Minimize inter-switch bandwidth
  - Make efficient use of node features
- Experiment swap-in
  - Automate many system administration tasks
  - Must deal with hardware failures at any time
  - Many automatic conveniences for ease-of-use
- Disk reloading
  - Multicast disk loader: Frisbee (think "flying disks")
  - Loads 50 nodes simultaneously in 100 seconds

#### Node Boot Process

- Obtains IP through DHCP
- NIC boots custom PXE program
- Queries boss for which OS to boot
   Can boot from disk or network
- Boots into selected OS
- Contacts tmcd for configuration
  - Accounts, IPs, software to install, delay configuration, traffic generation, etc.

## **How Has Netbed Been Used?**

- Armada (Dartmouth)
  - Parameter-space exploration
  - Hundreds of batch experiments
- WanSpread (Johns Hopkins)
  - Emulated the CAIRN testbed
  - Tried variations with delays doubled and halved
- SANDS (TASC)
  - Large topologies, custom disk images
- Spinglass (Cornell)
  - Fault tolerant group communication

## What Is It Not Good For?

- Packet-level expts. across many nodes
  - Clock synchronization good, but not perfect
  - Non-determinism in the real world
- Experiments that require real routers
  - All nodes are PCs
    - But, we can use a few different queuing strategies
    - And, you can reprogram them all you want
- Experiments that require gigabit links
  - None yet, but we hope to add some
- Experiments that need 1000s of links/nodes

   ModelNet, coming soon, will help

# **Netbed In Education**

- Has been used by classes at remote institutions
   MIT (Balakrishnan, Andersen)
  - Kentucky (Griffioen)
  - Harvey Mudd (Kuenning)
- Group model, to give TAs control over student experiments
- Safe to give students root access
- In OS classes, students can replace kernels, etc.
- For networking classes, students can run on an emulated network

# Guest Segment: Experiences with Emulab in Education

Jim Griffioen University of Kentucky

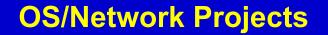

- Possible Approaches
  - Simulation/Software Emulation
    - ns, cnet, jns, jnetsim, netsim, opnet, nachos, csim, ...
  - Overlay Techniques
    - Xbone, multicast-based emulation, ...
  - Dedicated Facilities (networks and machines)
    - Requires significant \$, space, tolerant sys-admins, scheduled used/reconfig
- Other Issues
  - Applications and realistic traffic generators
  - Policies/mechanisms for sharing/access
  - Monitoring/Tracing/Debugging
  - Learning curve and long-term utility of acquired training
  - Assistance/Grading/Documentation

# Why Emulab?

- shared resource don't have to have your own dedicated facility (\$\$\$)
- sharing policies/mechanism already developed
- no sys admin (or wars with sys admins)
- arbitrary topologies
- reasonable learning curve
- · well-known environments, real traffic, real applications
- real protocols
- good supplemental texts exist (i.e., good documentation)
- students will directly use the experience gained
- instructor access
- Standard debugging, tracing, traffic analyzer tools
- Language independence
- OS independence

# **Types of Projects**

- What layers can students work at?
  - User-level applications and services (easy)
  - OS modifications
    - Module-based approach (relatively easy)
    - Modifying built-in components (can probably find a better way)
- Types of projects
  - Routing (ok but can mess up access to the machine)
  - Distributed systems/services (work well)
  - Dynamic network characteristic (doable but take effort)
  - Apps that require special I/O like audio, cameras, etc (have done but suggest avoiding these)
  - Apps that run over X (worked fine for us YMMV)

#### Suggestions Simplify the learning curve Provide preconfigured scripts, routing, etc as much as possible – students rarely have sys admin experience Time spent teaching the Unix administration steps required by the project will be well spent (e.g., modifying the routing table) Students are easily confused about things like home directory vs /proj directory, what is lost when swapping an experiment, node names and their scope, programs to run on users/ops, reboot vs power cycle, use of sudo, the importance of the control net interface, group access and sharing - TCL vs GUI (which is best depends on the student's background and ability) Emphasize responsible usage - Students forget they are tying up real (\$\$) machines - Comparing topologies is nice, but limit number and size of topologies Demonstrate debugging/tracing tools Today's students are clueless Think about grading up front Interactive grading sessions - Tarball with batch experiments - Students code for a well-defined emulab grading environment Don't forget the local environment - Necessary for code development and initial testing - Show students how to sync local environment with emulab 95

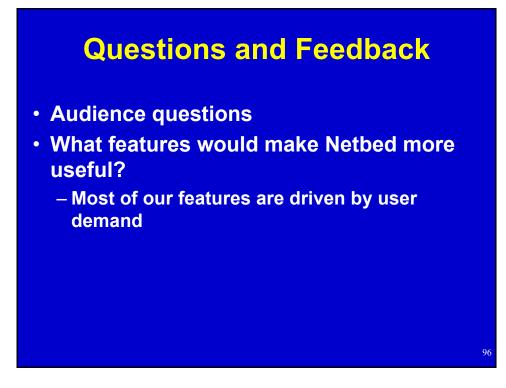

# Contributing to the Distributed Netbed

#### What we provide

- CD-ROM, maybe a disk sometimes
- Working OS installation
- Database state

#### · What you provide

- Machine
- Switch port
- IP address

#### Caveats

- Security may be a concern
- May consume bandwidth occasionally

# **Building Your Own**

- Our software is portable to other sites
  - Kentucky has built their own
  - Georgia Tech is working on another

#### Lots of tradeoffs between price and usability

- Degree of nodes
- Level of control (serial consoles, power control)
- Big switches vs. stacks of small switches
- Rack mount vs. desktop cases
- Hardware recommendations on our website

#### **Ongoing and Future Work**

- Integrating Duke's "ModelNet"
- Wide area, PlanetLab
- Federation
  - heterogeneous sites
  - resource allocation
- Wireless nodes, mobile nodes
- Hierarchical nodes (multiplex, VM)
- Pre-emptive swapout, rollback, "single-step"
- IXP1200 nodes, tools, code fragments
   Routers, high-capacity shapers
- Scheduling system
- Packet capture, logging, visualization tools
- Microsoft OSs, high speed links, more nodes...

#### Conclusions

- Easy to use, while giving experimenters lots of control
- Suitable for distributed systems, network, and OS research and education
- Powerful NS/Tcl input language
- Integrates emulation, simulation, and widearea experimentation
- Sign up for a project at www.netbed.org!

# **Afternoon Tutorial**

- Get a laptop with wireless support (alone or pair up)
- It will need to provide:
  - Internet access
  - Web browser (Netscape/IE/Opera are tested)
  - SSH client
  - An editor (preferred but optional)
- We provide pre-built accounts on Utah Netbed

Available for universities, labs, and companies, for research and teaching, at:

> www.netbed.org www.emulab.net

# Afternoon: The Lab Session

## **Using Your Guest Account**

- Log in at <u>www.emulab.net</u>
- Optional: "Update User Information"
  - Change password
    - cracklib in use, good passwords only
  - Add ssh public key (link at bottom of page)
- Receive mail on users.emulab.net
  - Read mail directly
  - (or) Make a .forward file to send to another account

### Using Your Guest Account (cont'd)

- Log into users.emulab.net via ssh
  - Hostname reported as 'ops'
  - Keep at least one shell on this machine open
- Make sure you can read mail
  - There should be one message already in your inbox
- Make sure you have an editor you're comfortable with
  - Either on users, or on your laptop

#### **Experiments Overview**

- Three experiments
  - First, get something simple going with our GUI
  - Next, make something a little more complex by editing NS files directly
  - Finally, use some advanced features to make a moderately complex experiment
  - Each one will build on the last
- We have a few example/template files on users in /proj/tutorial/ns/

#### **Starting an Experiment – NS Files**

Edit on your local machine

Use file upload box on experiment creation form

Or, edit on users

Place file in your home dir or /proj/tutorial/
Your home directory is /users/
username>/
Put full path to NS file in form's textbox

To get NS file from netbuild

- Choose "Create Experiment"
- Click "View NS File"

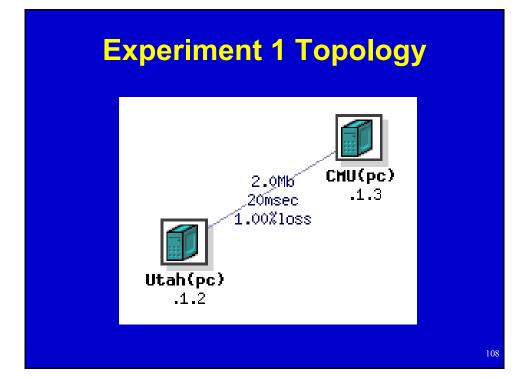

# **Experiment 1**

- Make two nodes (Utah and CMU)
  - Use NetBuild if your browser supports Java
- Link them together name the link link0
  - Bandwidth 2Mb
  - 20ms one-way latency
  - 1% packet loss

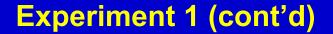

- "Begin Experiment" when ready
  - Two things to enter:
    - Name, description
    - Pick any name, just make sure it's one no one else is likely to pick
  - Wait for experiment creation mail
    - Watch realtime experiment creation log
- Explore experiment page on web interface
  - Use "More Detail" link in visualization to verify parameters

110

# Experiment 1 (cont'd)

- Log into Utah
  - Ping on control and experimental interfaces
    - CMU (test network)
    - CMU.<expt>.tutorial (control network)
- Swap experiment out
- Swap experiment back in
- Terminate experiment

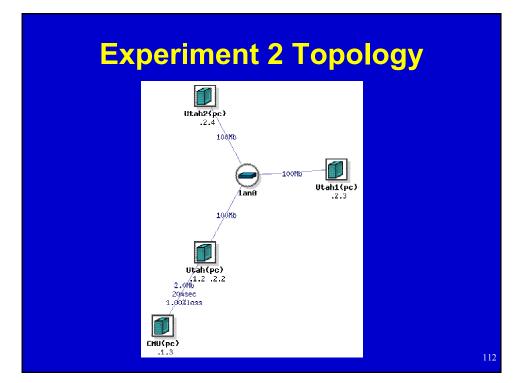

# **Experiment 2**

- Start with NS file from Experiment 1
- Add two new nodes (Utah1 and Utah2)
- Make a LAN called lan0 containing Utah, Utah1, and Utah2
  - 100 Mb, no latency or packet loss
- Install some software on Utah
  - /proj/tutorial/rpms/trafshow.rpm
- Set startup command for Utah1

   /proj/tutorial/bin/simplescript
- Enable static routing

# Experiment 2 (cont'd)

- Begin experiment
- Log into Utah and run trafshow
- Log into CMU and ping Utah1-lan0 to confirm routing setup
- Log into users.emulab.net
  - Use 'console' to view a node's serial console
  - Use 'node\_reboot' or webpage to reboot it
- Terminate experiment

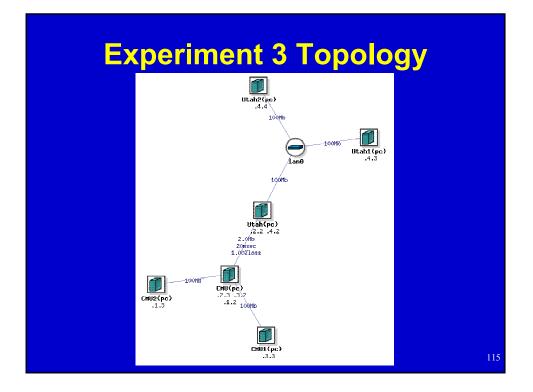

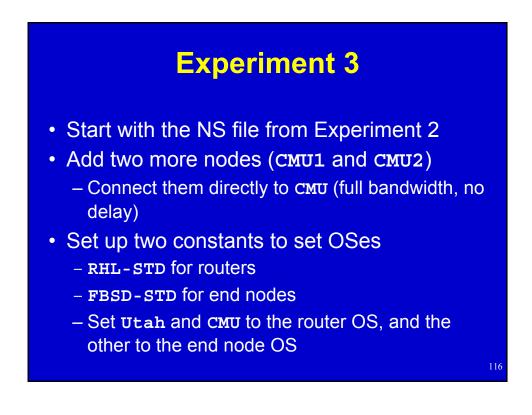

# Experiment 3 (cont'd)

- Create two traffic generators
  - One, sending TCP at 100Mb from CMU1 to Utah1 (call the application cbr0)
  - The other, sending UDP at 100Mb from CMU2 to Utah2 (call the application cbr1)
- Turn the first traffic on and off at 10 second intervals
- · Leave the second traffic off

#### **Experiment 3 (cont'd)**

- Have Utah1 prepare to run a program with a program object called prog0

   /proj/tutorial/bin/simpledaemon
- Begin the experiment
- Log into an end node and check the OS
- Log into Utah
  - Find its interface to сми
    - (Hint: Use ifconfig and experiment creation mail)
  - Run trafshow on that interface to watch TCP traffic go on and off

## **Experiment 3 (cont'd)**

- Log into users
  - Start UDP cross traffic
    - •tevc -e tutorial/<expt> now cbr1 start
  - Watch the TCP stream get clobbered with trafshow
  - Start and stop the program object
    - •tevc -e tutorial/<expt> now prog0 start
    - Logs these events to /tmp/simpledaemon.log
- Terminate Experiment

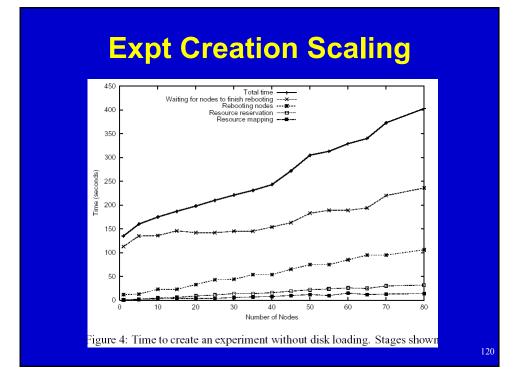

# Join the federation! Or just use it.

Where network fantasies become reality: www.netbed.org

<section-header><section-header>

# Who Uses Netbed?

#### Researchers

- Distributed systems
- Networking (traditional and "active")
- Operating systems
- Educators
  - Advanced networking class at MIT
  - Basic networking class at Univ. Kentucky
  - OS class at Harvey Mudd College
  - Student projects
- Advanced developers
- [Browse project list on <u>www.netbed.org]</u>

#### **Other Experimental Environments**

- Simulation
  - Fast prototyping, easy to use, easy to control, but less realistic
- Live networks
  - Realistic, but hard to control, measure, or reproduce results
- Small static testbeds *emulating* a network
  - Real hardware and software, but hard to configure and maintain, lack scale

All 3 live on, implying both the continued importance and inadequacies of each

# **Key Points**

- Netbed seamlessly *integrates* all three: simulation, emulation, and live networks
- Netbed's primary goals: ease of use, control, and realism. Unlike the constituent approaches, meets all 3 goals simultaneously
  - Can mix and match in same experiment
- Netbed brings orders of magnitude improvements to the *emulation approach:* our focus today
- This all works today, and most is in full production mode for external users

#### Other Experimental Environments

- Simulation
  - Fast prototyping, easy to use, easy to control, but less realistic
- Live networks
  - Realistic, but hard to control, measure, or reproduce results
- Small static testbeds *emulating* a network
  - Real hardware and software, but hard to configure and maintain, lack scale

All 3 live on, implying both the continued importance and inadequacies of each

# **Key Points**

- Netbed seamlessly *integrates* all three: simulation, emulation, and live networks
- Netbed's primary goals: ease of use, control, and realism. Unlike the constituent approaches, meets all 3 goals simultaneously
  - Can mix and match in same experiment
- Netbed brings orders of magnitude improvements to the *emulation approach:* our focus today
- This all works today, and most is in full production mode for external users

# **Primary Design Principles**

- Transparency
  - Common specification language: ns
  - Common namespaces for nodes, links, agents...

#### Virtualization

- of all IP addrs, hosts, hostnames, links, ...
- Level of indirection allows
  - Control and configuration
  - Efficient time sharing (swapping to different physical resources)
  - Scalability via seamless multiplexing

## **Design Principles (cont'd)**

- Automation
  - Replaces hundreds of steps of manual configuration
  - Arbitrary programmatic control through integrated event system and general-purpose PL for spec (Tcl)
- Efficiency
  - Of use of physical resources (space and time-shared)
  - Of experimenters' time: interactive style of use
- Policy today: conservative resource allocation

# Simple NS file

set \$ns [new Simulator] source tb-compat.<u>tcl</u>

set nodeA [\$ns node]
set nodeB [\$ns node]

\$ns duplex-link \$nodeA \$nodeB 100Mb 0ms DropTail

\$ns run

# Comments look like this

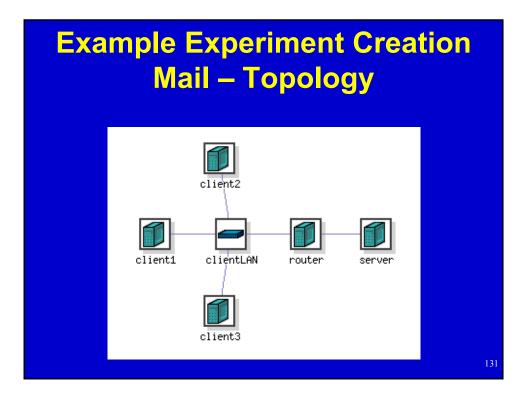

# Example Experiment Creation Mail - Overview

| User:      | Robert P Ricci                       |
|------------|--------------------------------------|
| EID:       | example                              |
| PID:       | testbed                              |
| GID:       | testbed                              |
| Name:      | An example experiment                |
| Created:   | 2002-07-31 16:14:05                  |
| Expires:   | 2002-11-28 00:00:00                  |
| Started:   | 2002-07-31 16:19:18                  |
| Directory: | <pre>/proj/testbed/exp/example</pre> |

# Example Experiment Creation Mail – Node Info

| ID           | Туре       | OS         | Qualified Name                               |
|--------------|------------|------------|----------------------------------------------|
| server       | pc         |            | server.example.testbed.emulab.net            |
| client2      | pc         |            | <pre>client2.example.testbed.emulab.ne</pre> |
| client3      | pc         |            | client3.example.testbed.emulab.ne            |
| client1      | pc         |            | client1.example.testbed.emulab.ne            |
| router       | pc         |            | router.example.testbed.emulab.net            |
| Physical Nod | e Mapping: |            |                                              |
| ID           | Туре       | os         | Physical                                     |
| client1      | pc850      | RHL71-STD  | pc154                                        |
| tbsdelay0    | pc850      | FBSD45-STD | pc158                                        |
| router       | pc850      | RHL71-STD  | pc90                                         |
| client2      | pc850      | RHL71-STD  | pc113                                        |
| client3      | pc850      | RHL71-STD  | pc161                                        |
|              | pc850      | RHL71-STD  | pc152                                        |

133

# Example Experiment Creation Mail – LAN/link info

| Lan/Link Info<br>ID<br>Rate | Member    | IP          | Delay    | BW (Kbs)     | Loss  |  |
|-----------------------------|-----------|-------------|----------|--------------|-------|--|
| clientLAN                   | client2:0 | 192.168.1.3 | 0.00     | 100000       | 0.000 |  |
| clientLAN                   | client1:0 | 192.168.1.2 | 0.00     | 100000       | 0.000 |  |
| clientLAN                   | router:1  | 192.168.1.5 | 0.00     | 100000       | 0.000 |  |
| clientLAN                   | client3:0 | 192.168.1.4 | 0.00     | 100000       | 0.000 |  |
| link0                       | router:0  | 192.168.2.2 | 30.00    | 1500         | 0.010 |  |
| link0                       | server:0  | 192.168.2.3 | 30.00    | 1500         | 0.010 |  |
| Delay Node In               | ıfo:      |             |          |              |       |  |
| ID                          | Virtual   | Physical    | Pipe Nur | Pipe Numbers |       |  |
| link0                       | tbsdelay0 | pc158       | 100,110  | 100,110      |       |  |